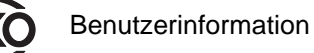

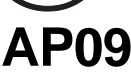

Absolute / Inkrementale elektronische Positionsanzeige

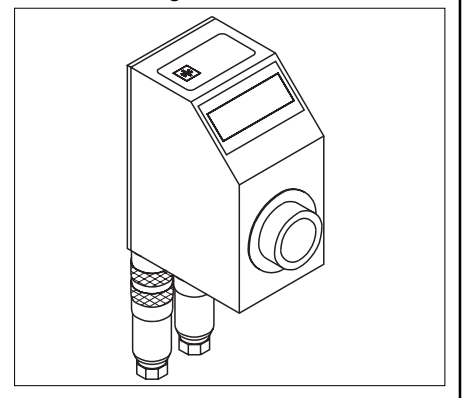

# **DEUTSCH**

# **1. Sicherheitshinweise**

• Lesen Sie vor der Montage und der Inbetriebnahme dieses Dokument sorgfältig durch. Beachten Sie zu Ihrer eigenen Sicherheit und der Betriebssicherheit alle Warnungen und Hinweise.

• Ihr Produkt hat unser Werk in geprüftem und betriebsbereitem Zustand verlassen. Für den Betrieb gelten die angegeben Spezifikationen und die Angaben auf dem Typenschild als Bedingung.

• Garantieansprüche gelten nur für Produkte der Firma SIKO GmbH. Bei dem Einsatz in Verbindung mit Fremdprodukten besteht für das Gesamtsystem kein Garantieanspruch.

• Reparaturen dürfen nur im Werk vorgenommen werden. Für weitere Fragen steht Ihnen die Firma SIKO GmbH gerne zur Verfügung.

# **2. Identifikation**

Das Typenschild zeigt den Gerätetyp mit Variantennummer. Die Lieferpapiere ordnen jeder Variantennummer eine detaillierte Bestellbezeichnung zu.

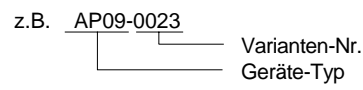

# **3. Mechanische Montage**

Die Montage darf nur gemäß der angegebenen IP-Schutzart vorgenommen werden. Die Anzeige muss ggfs. zusätzlich gegen schädliche Umwelteinflüsse, wie z.B. Spritzwasser, Staub, Schläge, Temperatur geschützt werden.

Nach dem Aufschieben der AP09 auf die Vollwelle und dem Einführen der Drehmomentstütze in die vorbereitete Bohrung, wird durch den Gewindestift M5 die Gerätehohlwelle mit der Maschinenvollwelle verbunden (siehe Abb.1).

• Zwischen Welle und der AP09 ist ein Schiebesitz vorzusehen.

• Achten Sie auf geringen Wellen- bzw. Winkelversatz. Verspannungen sind zu vermeiden und die maximalen axialen und radialen Wellenbelastungen zu beachten. Verspannungen führen zu erhöhter Lagerbelastung, unzulässiger Erwärmung und kürzerer Lebensdauer des Lagers.

• Insbesondere bei Verwendung der Drehmomentabstützung Form A ist darauf zu achten dass das Gerät bei der Montage nicht durch Verkanten verspannt montiert wird. Dies ist bei der Wahl des Bohr- ø zu beachten.

- Schläge auf das Gerät sind zu vermeiden.
- Auf richtigen Sitz des Axialdichtringes ist zu achten ! (siehe Abb. 2)

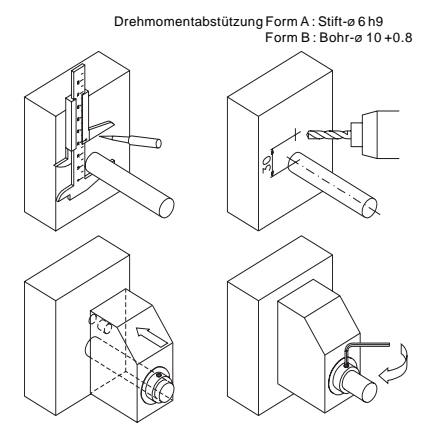

Abb. 1: Montagehinweise

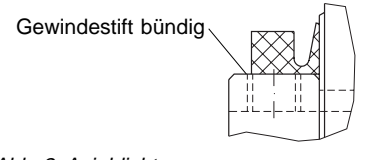

Abb. 2: Axialdichtung

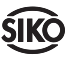

# **4. Elektrischer Anschluss**

**•** Steckverbindungen nie unter Spannung stekken oder ziehen!

**•** Verdrahtungsarbeiten dürfen nur spannungslos erfolgen.

- **•** Litzen sind mit Aderendhülsen zu versehen.
- **•** Vor dem Einschalten sind alle Leitungsanschlüsse und Steckverbindungen zu überprüfen.

**•** Die Betriebsspannung des Gerätes muss gemeinsam mit der der Folgeelektronik (z.B. Steuerung) eingeschaltet werden.

## **Hinweise zur Störsicherheit**

Alle Anschlüsse sind gegen äußere Störeinflüsse geschützt. **Der Einsatzort ist aber so zu wählen, dass induktive oder kapazitive Störungen nicht auf die Anzeige oder deren Anschlussleitungen einwirken können !** Durch geeignete Kabelführung und Verdrahtung können Störeinflüsse (z.B. von Schaltnetzteilen, Motoren, getakteten Reglern oder Schützen) vermindert werden.

## **Erforderliche Maßnahmen:**

• Nur geschirmtes Kabel verwenden. Den Kabelschirm beidseitig auflegen. Litzenquerschnitt der Leitungen min.  $0.14$  mm<sup>2</sup>, max.  $0.5$  mm<sup>2</sup>.

• Die Verdrahtung von Abschirmung und Masse (0V) muss sternförmig und großflächig erfolgen. Der Anschluss der Abschirmung an den Potentialausgleich muss großflächig (niederimpedant) erfolgen.

• Das System muss in möglichst großem Abstand von Leitungen eingebaut werden, die mit Störungen belastet sind; ggfs. sind **zusätzliche Maßnahmen wie Schirmbleche oder metallisierte Gehäuse** vorzusehen. Leitungsführungen parallel zu Energieleitungen vermeiden.

• Schützspulen müssen mit Funkenlöschgliedern beschaltet sein.

## **Spannungsversorgung**

Die Spannungswerte sind abhängig von der Geräteausführung und sind den Lieferpapieren oder dem Typenschild zu entnehmen.

# **12 ... 30 VDC, verpolungsfest**

# **4.1 Anschlussarten**

Auf eine optimale, leitende Verbindung zwischen den Steckverbindergehäusen und dem Kontaktblech ist zu achten.

PE Anschluss zwischen den Anschlussstekkern gemeinsam auf Schutzleiterpotential legen Abb. 3 (vorzugsweise kurze Litze 2.5 mm² ... 4 mm²)!

Zur Datenübertragung sind Kabellängen bis max. 200m möglich.

## **Serielle Schnittstelle**

Die AP09 besitzt eine serielle Schnittstelle gemäß RS 485 mit fest eingestelltem Protokoll (SIKONETZ 4) mit 115,2 kBaud Übertragungsrate. **Protokoll:** siehe Kapitel 10

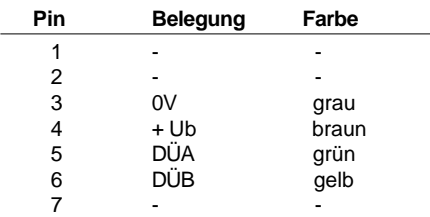

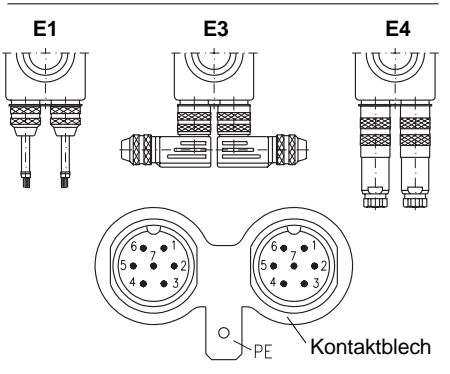

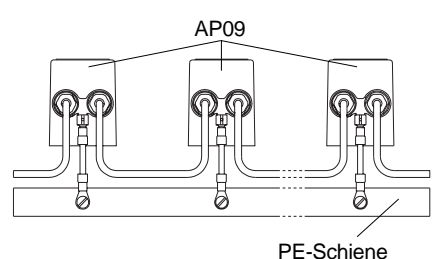

Abb. 3: Anschlussarten

# **Montage des Steckers E3**

Gehen Sie schrittweise vor:

**•** Stecker demontieren

## **(A)**

**•** Teile auf das Kabel auffädeln.

**(B)**

**•** Kabel abisolieren.

- **•** Schirm aufweiten und um Schirmring legen.
- **•** Überstehendes Geflecht abschneiden.

## **(C)**

- **•** Litzen durch Gehäuse fädeln.
- **•** Schirmring, Klemmkorb montieren.

**•** Druckschraube andrehen um das Kabel zu fixieren.

**•** Litzen nach Anschlussplan anlöten.

# **(D)**

**•** Übrige Teile gemäß Darstellung montieren. (Durch Verdrehen des Einsatzes kann die Richtung des Kabelabganges nachträglich in 90°- Schritten verändert werden.)

**•** Druckschraube festdrehen.

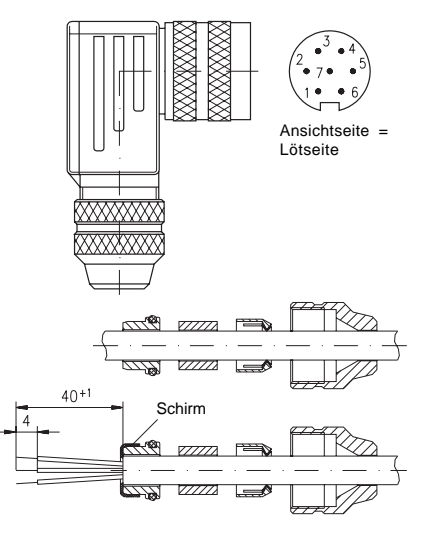

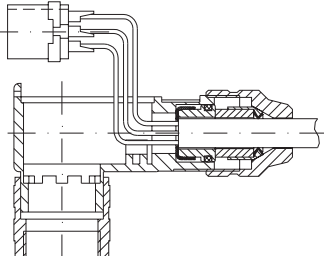

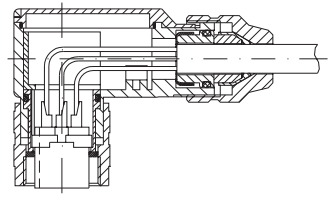

Abb. 4: Steckermontage

## **Montage des Steckers E4**

- 1. Pos. 6 ... 10 über Kabelmantel schieben.
- 2. Kabel abisolieren.
- 3. Schirm umlegen.
- 4. Pos. 5 auf Litzen schieben.
- 5. Litzen an Pos. 3 löten (entspr. Anschlussplan).

6. Abstandhülse Pos. 4 aufweiten und über Litzen stülpen, zusammendrücken und auf Pos. 3 stecken. Schlitz und Nut (Pos. 3 und 4) müssen deckungsgleich sein.

7. Pos. 6 an Pos. 5 drücken, überstehender Schirm abschneiden.

8. Pos. 2 und 7 aufschieben und mittels Montagewerkzeug Pos. 11 verschrauben.

9. Pos. 8 in Pos. 9 stecken, beides in Pos. 7 schieben.

10.Pos. 10 mit Pos. 7 verschrauben.

11.Pos. 1 in Pos 2. schieben.

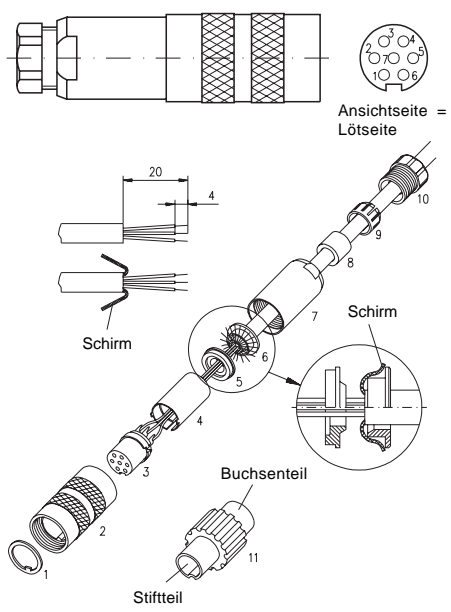

Abb. 5: Steckermontage

**4.2 Batteriepufferung** (nur wenn vorhanden, siehe Typenschild)

Die Lithiumbatterie dient zur Speicherung der Parameter, des Istwertes und ermöglicht die Erkennung stromloser Verstellungen. Je nach Dauer des Batteriebetriebs und Häufigkeit der stromlosen Verstellungen beträgt die Batterielebensdauer ca. 5 bis 8 Jahre. Sobald in der Anzeige die Meldung "batt" erscheint sollte die Batterie ausgetauscht

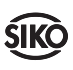

werden. Der Austausch kann bei den SIKO-Vertriebspartnern oder im SIKO-Stammwerk erfolgen. Bei selbständigem Batteriewechsel sind die nachfolgenden Punkte zu beachten.

#### **Sicherheitshinweise**

**Vorsicht-Batterie:** Feuergefährlich, Explosionsund Verbrennungsgefahr. Nicht wieder aufladen, auseinandernehmen, über 100°C erhitzen oder verbrennen.

#### **Batteriewechsel**

 $|1|$ 

**Führen Sie einen Batteriewechsel nur bei angelegter Betriebsspannung durch.** Ansonsten gehen die programmierten Parameter bei Entnahme der Batterie nach ca.10 bis 12 s verloren.

Das Batteriefach befindet sich an der Rückseite des Gerätes unter der Moosgummi-Dichtplatte. Die neue Batterie kann bei SIKO unter der Art.Nr. 80331 einbaufertig bezogen werden.

Zum Wechsel der Batterie folgende Schritte durchführen:

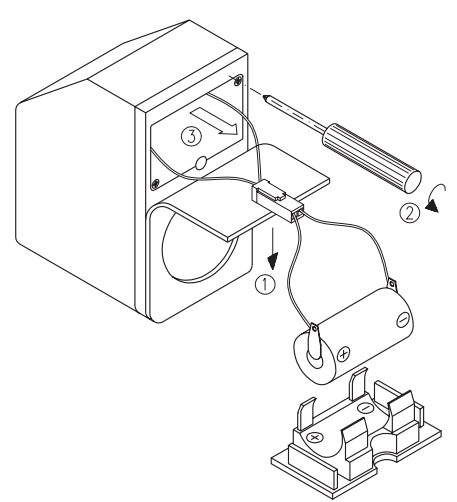

Abb. 6: Batteriewechsel

- AP09 von der Spindel lösen und abnehmen.
- Betriebsspannung wieder anlegen (falls diese zuvor vom Gerät getrennt wurde).
- Austauschbatterie bereitlegen.
- Die Moosgummi-Dichtplatte teilweise entfernen (1).
- Nach Lösen der zwei Befestigungsschrauben (2) Batteriefach herausnehmen (3).

• Steckverbindung trennen.

- Neue Batterie in umgekehrter Reihenfolge wieder einbauen. Auf leichte Fügbarkeit achten. Bei falscher Polung zeigt die Anzeige weiterhin "batt". Steckverbindung um 180° drehen.
- Die Litzen müssen sorgfältig im Gerät verstaut werden und dürfen beim Einbau des Batteriefaches nicht verklemmt oder geknickt werden.
- Zum überprüfen muss das Gerät von der Betriebspannung getrennt werden.

**Achtung:** Bei nicht vorhandener Funktion gehen die programmierten Daten nach 10 bis 12 s verloren.

• Befestigungsschrauben eindrehen und die Dichtplatte aufkleben.

• Verbrauchte Batterie fachgerecht entsorgen.

## **5. Inbetriebnahme**

Prüfung vor Inbetriebnahme:

1. Korrekte Polung der Betriebsspannung.

2. Korrekter Anschluss des Kabels und der Signale.

**Hinweis!** Vor Inbetriebnahme des Busbetriebs muss jedem Gerät eine eigene Adresse zugewiesen werden. Haben zwei oder mehr Geräte die gleiche Adresse kommt es zu Kollisionen und der Datenverkehr kommt zum erliegen.

Nehmen Sie das Gerät nun in Betrieb. Parametrieren Sie falls erforderlich das Gerät und richten Sie es auf Ihre Anwendung ein (siehe Kapitel Parameterbeschreibung). Prüfen Sie das Gerät auf einwandfreie Funktion (siehe Kapitel Bedienung / Tasterfunktionen).

**Bei eingebauter Batterie:** Während des Betriebs wird die Batterie elektronisch überprüft. Unterschreitet die Batteriespannung den gültigen Wert, wird dies mit "batt" in der Anzeige und über ein Status-Bit im Protokoll gekennzeichnet.

### **Betriebsarten**

Es sind zwei Betriebsarten möglich.

### **Einzelbetrieb (stand alone):**

Kontrolle der Position anhand der Anzeige. Sollwert und andere Parameter sind zuvor schon per Schnittstelle eingegeben worden.

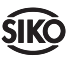

### **Busbetrieb:**

Busbetrieb über eine übergeordnete Steuerung oder PC. Per Schnittstelle können bis zu 31 Geräte betrieben und verwaltet werden. Über eine übergeordnete Steuerung / PC kann dann jedes einzelne Gerät über seine Geräteadresse jederzeit parametriert, Vorgaben geändert und die jeweiligen Positionen abgerufen werden.

**Hinweis Busabschluss:** Bei Busbetrieb muss beim letzten Gerät am Bus (am Ende der Busleitung) ein Busabschluss eingefügt werden. Dieser Busabschluss, in Form eines Steckers, kann als Zubehör über die Firma SIKO unter der Bezeichnung BAS09 bezogen werden.

Bei **Anschlussart E1** muss zwischen DÜA (Litzenfarbe grün) und DÜB (Litzenfarbe gelb) ein Widerstand von 150Ω (≥1/8W) angebracht werden. Dies kann z.B. unter Zuhilfenahme einer Reihenklemme erfolgen.

**Achtung:** Die AP09, ohne Batterie, ist eine inkrementale Positionsanzeige, die zwar beim Abschalten den Positionswert ins E2 PROM speichert. Stromlose Achsverstellungen werden jedoch nicht erfasst.

# **6. Bedienung / Tasterfunktionen**

Der -Taste kann über die Schnittstelle verschiedene Funktionen zugeordnet werden.

1. Keine Funktion

 $|0|$ 

2. Reset / Rücksetzen auf Kalibrierwert (Grundzustand)

3. Kettenmaß

4. Sollwertabruf während der Dauer der Betätigung.

Über den Taster gelangt man nach ca. 30 Sekunden Betätigung in den Adressmode in dem die für den Busbetrieb nötigen Adressen eingestellt werden können. Der Wertebereich umfaßt 1...31, wobei standardmäßig die Adresse 1 eingestellt ist. Die Eingabe der Adressen muss im Grundzustand (Taster als Reset definiert ) erfolgen.

# **7. Parameterbeschreibung**

Eine detaillierte Parameterliste und die Möglichkeit spezifische Konfigurationen zu notieren, finden Sie auf Seite 8.

Mit einer Lithium Batterie wird das Gerät gepuffert. Alle eingestellten Parameter werden dadurch dauerhaft gespeichert.

Ohne Batterie werden die Parameter nichtflüchtig im E2 PROM gespeichert.

Die einzelnen Parameter haben folgende Bedeutung:

**Anzeige pro Umdrehung:** Anzeigewert nach einer Achsumdrehung. Die interne Auflösung wird auf den ausgewählten Wert umgerechnet. Die Eingabe geschieht ohne Rücksicht auf die Kommastelle

**Drehrichtung:** Aufsteigende Werte bei Linksoder Rechtsdrehung der Welle.

**Sollwert:** Der Wert, den der Istwert erreichen soll.

**Kalibrierwert:** Wert, auf den die Anzeige nach Rücksetzen gesetzt wird.

**Nachkommastellen:** 0...3

**Tasterfunktion:** Belegung der Taste mit einer der vier Funktionen.

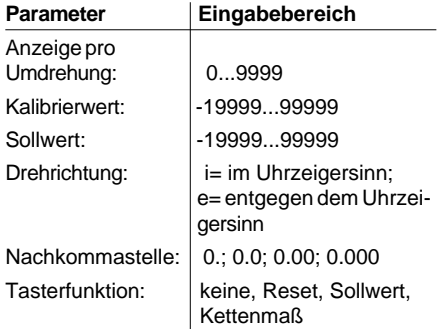

# **8. Kalibrierung**

Die Kalibrierung erfolgt elektronisch und unabhängig von der Montage, in dem :

• eine mechanisch konstruktiv definierte Position angefahren wird (z.B. Endlage oder Nullstellung der Maschine...) oder die momentane Lage präzise ausgemessen wird

• per Parametrierung der AP09 (s. Kapitel 7) der dieser Lage zugeordnete Wert eingegeben wird (falls nicht bereits ab Werk voreingestellt)

• die <sub>-</sub>Taste an der AP09 betätigt wird, die die Kalibrierung auslöst.

Der interne Zählerstand wird bei dem Kalibriervorgang auf Null gesetzt. Die Anzeige zeigt unmittelbar nach dem Kalibrieren den Kalibrierwert an.

**Hinweis!** Der Zählbereich beträgt +/-6900 Umdrehungen. Der Anzeigebereich geht von -19999 bis +99999. Befindet sich der Zählerwert außerhalb des Anzeigebereiches wird dies mit "Full" in der Anzeige signalisiert.

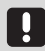

# **9. Fehlermeldungen**

Die Anzeige kann Fehlerzustände erkennen und sie im Anzeigenfeld kenntlich machen:

#### **Meldung:** Full

**Beschreibung:** Anzeigeüberlauf **Abhilfe:** Parameter kontrollieren und ggf. an-

passen; Anzeige kalibrieren.

#### **Meldung:** batt

**Beschreibung:** Batterie leer oder falsch gepolt **Abhilfe:** Batterie tauschen bzw. mit richtiger Polung einsetzen

# **10. Protokoll Schnittstelle AP09**

### **Stand:** 24.06.96 /E/Star

**Hardware:** RS485, 115200 Baud, EVEN Parity, 8 Bit, 1 Stopbit, kein Handshake

**Protokoll Länge:** 5 Bytes (1 Status/Adressbyte, 3 Datenbytes, 1 Byte Checksumme)

**Bildung der Checksumme:** EXOR-Verknüpfung über alle Bytes

Das Datentelegramm besteht immer aus 5 Bytes:

- 1. Byte : Status-/ Adressb.
- 2. Byte : 1. Datenbyte
- 3. Byte : 2. Datenbyte
- 4. Byte : 3. Datenbyte
- 5. Byte : Checksumme

### **1 . Status-/ Adressbyte**

Dieses Byte definiert die Art des Telegramms, dass übermittelt werden soll, d.h. ob zum Beispiel die Konfiguration der AP09 geändert werden soll oder nur der Positionswert ausgelesen wird.

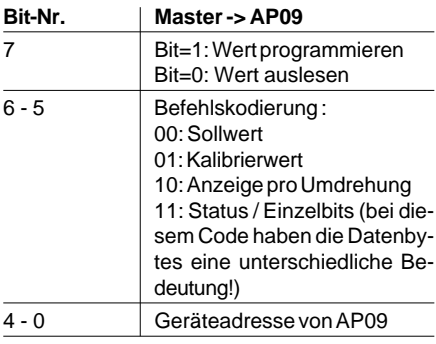

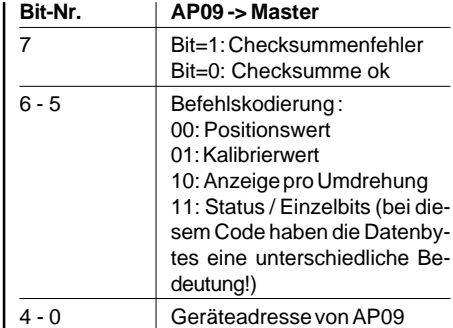

### **2 . Datenbytes**

Die Datenbytes beinhalten die Zahlenwerte für die einzelnen Paramter die programmiert bzw. abgefragt werden (Positions-, Kalibrier-, Anzeige- und Sollwert). Die Darstellung erfolgt in hexadezimaler Schreibweise.

Zum Beispiel Wert 1000 wird folgendermaßen dargestellt :

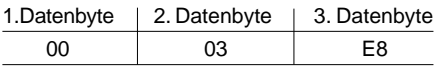

**Achtung :** Wird im Status-/ Adressbyte der Befehlscode in Bit 5 und 6 mit '11' definiert, haben die 3 Datenbytes eine unterschiedliche Bedeutung :

**Byte 2 (1. Datenbyte) :** Versionsnummer (z.B. V3.07 = 37 Hex). Die Versionsnummer wird nur vom AP09 zum Master gesendet und kann bei Kommunikation vom Master zur AP09 vernachlässigt bzw. beliebig beschrieben werden.

**Byte 3 (2. Datenbyte) :** Nachkommastellen (0...3). Einstellung des Dezimalpunktes an der AP09.

**Byte 4 (3. Datenbyte) :** Einzelbits.

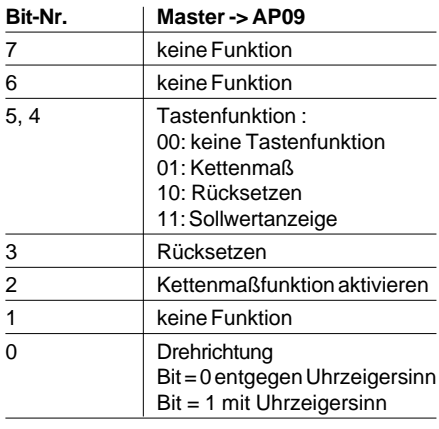

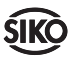

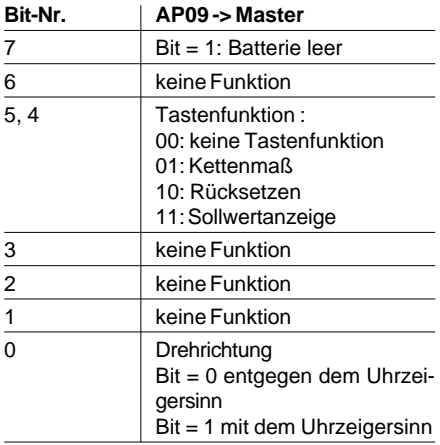

#### **3 . Byte 5 : Checksumme**

Zur Überprüfung einer fehlerfreien Datenübertragung wird am Ende des Telegramms eine Checksumme gebildet. Die Checksumme ist die Exklusiv-Oder-Verknüpfung der Bytes 1-4 :

Checksumme [Byte 5] = [Byte 1] XOR [Byte 2] XOR [Byte 3] XOR [Byte 4]

Zur Überprüfung des empfangenen Telegramms gilt folgendes :

[Byte 1] XOR [Byte 2] XOR [Byte 3] XOR [Byte 4]  $XOR$  [Byte  $5$ ] = 0

Ist das Ergebnis ungleich 0 ist ein Fehler in der Übertragung zu vermuten.

#### **Beispiele :**

Auslesen des Positionswertes einer AP09 mit Adresse 12 (z.B. Positionswert = 2045,6 (4FE8 hex).

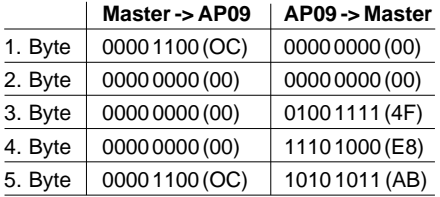

Auslesen der Konfiguration einer AP09 mi tAdresse 12 (z.B. Tastenfunkt.: Rücksetzen, 1 Kommast., Drehrichtung gegen Uhrzeigersinn, Software V3.07).

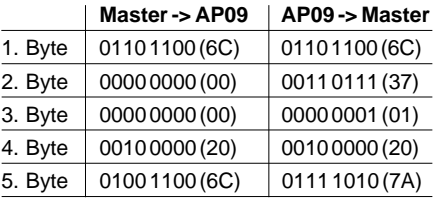

Kalibrierwert programmieren auf Adresse 3 (z.B. Kalibrierwert = -100 (FF FF 9C hex; AP09 quitiert mit Wert -100).

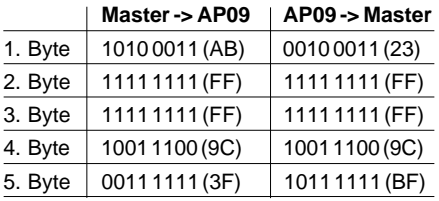

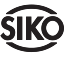

# **Anhang: Parameterliste**

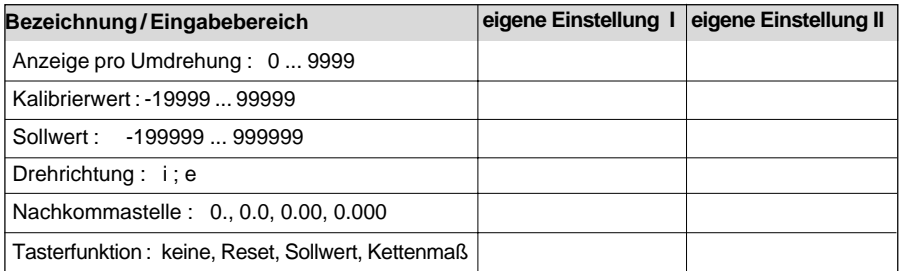

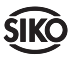

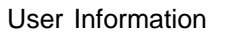

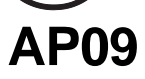

Absolute / Incremental Electronic Position Indicator

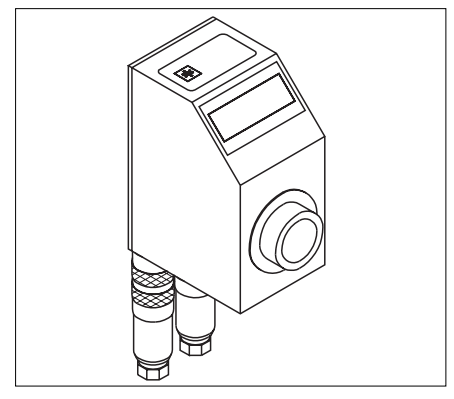

## **ENGLISH**

# **1. Safety information**

In order to carry out installation correctly, we strongly recommend this document is read very carefully. This will ensure your own safety and the operating reliability of the device.

• Your device has been quality controlled, tested and is ready for use. Please respect all warnings and information which are marked either directly on the device or in this document.

• Warranty can only be claimed for components supplied by SIKO GmbH. If the system is used together with other products, the warranty for the complete system is invalid.

• Repairs should be carried out only at our works. If any information is missing or unclear, please contact the SIKO sales staff.

# **2. Identification**

Please check particular type of unit and type number from the identification plate.Type number and the corresponding execution are indicated in the delivery documentation.

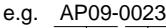

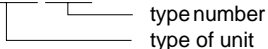

# **3. Installation**

The unit should be used only according to the protection level provided. Protect the unit, if

necessary, against environmental influences such as sprayed water, dust, knocks, extreme temperatures.

Slide AP09 onto the solid shaft, insert torque pin into the prebored mounting hole and use grub screw M5 to fix the AP09's hollow shaft to the machine's solid shaft (see fig. 1).

- Ensure sliding fit between solid shaft and AP09.
- Ensure accurate shaft alignment and mount the AP09 without force. Do not exceed the values for the maximum axial and radial shaft load. If the shaft is not correctly aligned, strain on the bearings will result, which may cause overheating and irreparable damage.

• Especially when using torque pin type A for fixing, ensure that AP09 does not jam and that it is mounted without strain. Please remember this when choosing the AP09's bore diameter.

- Knocks on the unit should be avoided!
- Make sure that the axial seal is correctly mounted ! (see fig. 2)

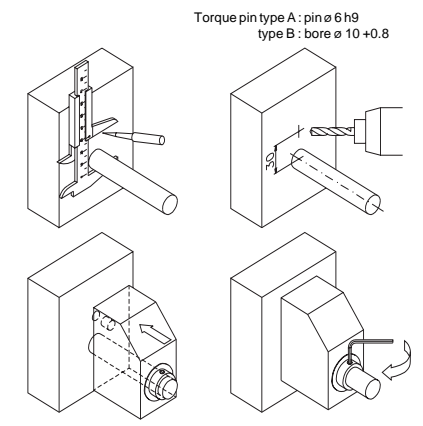

Fig. 1: Mounting instructions

Grub screw has to be screwed in flush to surface

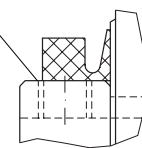

Fig. 2: Axial seal

# **4. Electrical connection**

- **•** Switch power off before any plug is inserted or removed.
- Wiring must only be carried out with power off.
- Provide standed wires with ferrules.
- Check all lines and connections before swit-

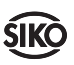

ching on the equipment.

**•** The AP09's and follower electronic's (eg. control) operating supply must be switched on simultaneously.

### **Interference and distortion**

All connections are protected against the effects of interference. **The location should be selected to ensure that no capacitive or inductive interferences can affect the display or the connection lines!** Suitable wiring layout and choice of cable can minimise the effects of interference (eg. interference caused by switching power supplies, motors, cyclic controls and contactors).

#### **Necessary steps:**

• Only screened cable should be used. Wire cross section is to be at least  $0,14$  mm<sup>2</sup>, max.  $0,5 \text{ mm}^2$ .

• Wiring to screen and to ground (0V) must be via a good earth point having a large surface area for minimum impedance.

• The unit should be positioned well away from cables with interference; if necessary **a protective screen or metal housing must be provided.** The running of wiring parallel to the mains supply should be avoided.

• Contactor coils must be linked with spark suppression.

### **Power supply**

Operating voltage depends on execution and is indicated in the delivery documentation or on the identification plate.

### **12 to 30 Vd.c., with polarity protection**

### **4.1 Connection**

Try to achieve optimal conductivity for connection between plug casings and contact plate.

PE connection between the connector plugs is to be linked with protective potential - fig. 3 (possibly use short strand with  $2,5$  mm<sup>2</sup> to 4 mm<sup>2</sup>)!

For data transmission cables with a length of up to 200m can be used.

### **Serial interface**

AP09 has a serial interface according to RS 485 with a defined protocol (SIKONETZ 4) and a data transmission rate of 115,2 kBaud. **Protocol:** see interface description chap.10

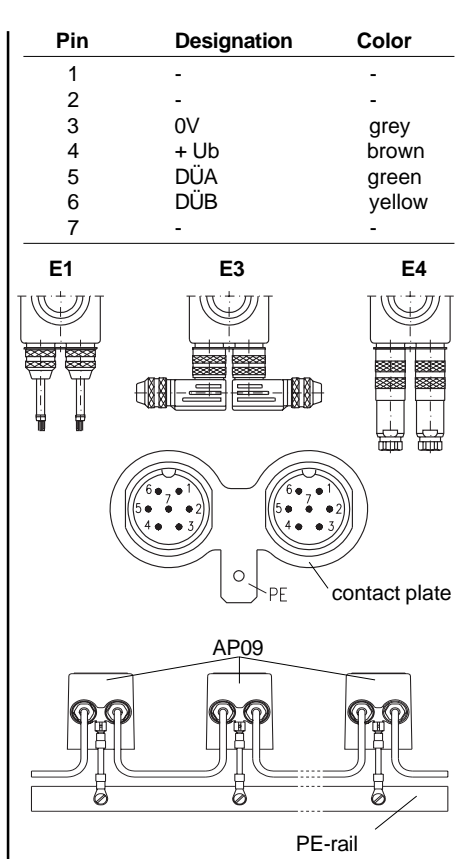

Fig. 3: Connection methods

## **Plug assembling E3**

Please proceed as follows:

**•** Disassemble plug

### **(A)**

**•** Position the components onto the cable.

## **(B)**

- **•** Strip the cable.
- **•** Widen screening and push it over the screenring.
- **•** Cut overhanging screening.

## **(C)**

- **•** Pull stranded wires through the housing.
- **•** Mount screen ring and clamping ring.
- **•** Tighten pressure screw to fix the cable.
- **•** Then solder stranded wires according to the connection diagram.

**(D)**

**•** Mount the other parts according to fig. D.

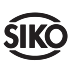

(To subsequently modify the cable outlet in steps of 90°, turn the inner plug element)

**•** Fix the pressure screw.

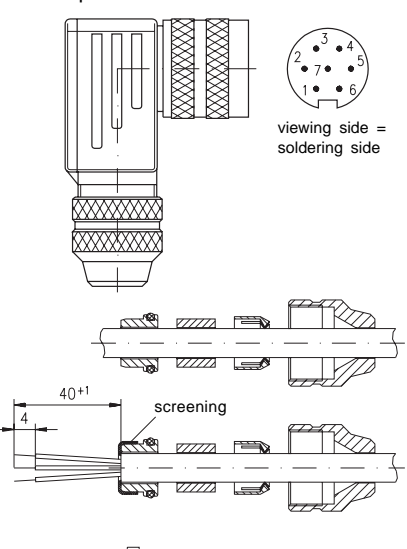

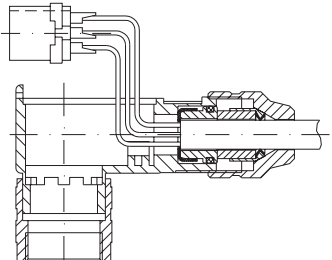

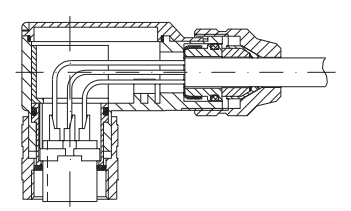

Fig. 4: Plug assembling

## **Plug assembling E4**

- 1. Slip parts 6 to 10 over outer cable.
- 2. Strip cable.
- 3. Turn down screening.
- 4. Push part 5 onto ferrules.
- 5. Solder stranded wires at part 3 (follow connection diagram).

6. Open spacer (part 4) and put it over ferrules, squeeze and push it onto part 3. Slot and keyway of parts 3 and 4 must align.

7. Press parts 6 and 5 together; cut prodruding screening.

8. Push parts 2 and 7 together and screw part 11 using appropriate tool.

9. Push part 8 into part 9 and slide both parts into part 7.

- 10. Screw parts 10 and 7 together.
- 11. Push part 1 into part 2.

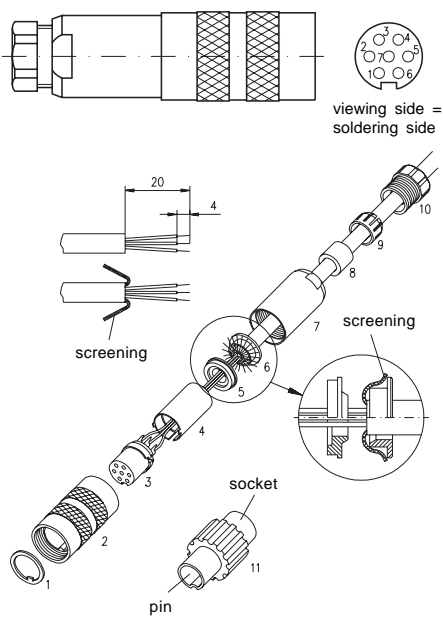

Fig. 5: Plug assembling

**4.2 Battery back-up** (only if included, see identification plate)

The lithium battery allows storage of programmed yparameters, current value and to capture movements during power loss. Battery life is approx. 5 to 8 years - depending on operating time and frequency of moves during power loss. When message "batt" is displayed then battery should be exchanged by a SIKO agent or at the parent company. In case you intend to exchange the battery yourselves, please note the following information.

# **Safety information**

**Attention-Battery:** Inflammable, explosion and burning hazard. Cannot be recharged and must not be punctured, burned or exposed to temperatures above 100° C.

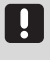

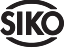

### **Battery change**

**Only exchange battery when operating voltage is applied.** Otherwise, when removing the battery, the programmed parameters will be lost after approx. 10 to 12 s.

The battery box is at the rear of the device under the foam rubber seal. New, ready to be used battery can be ordered from SIKO under article code 80331.

To change the battery, please proceed as follows:

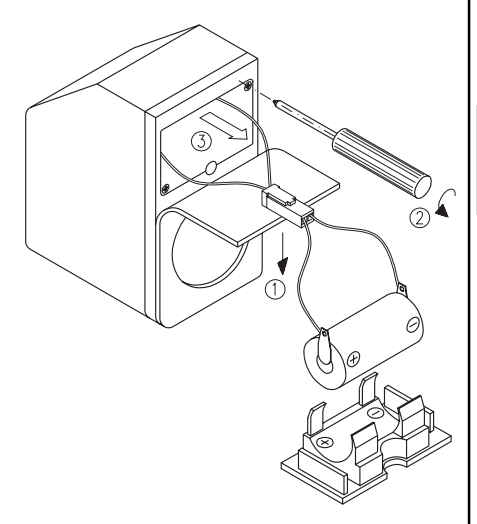

## Fig. 6: Battery change

- Remove AP09 from the spindle.
- Apply voltage supply (if it has been disconnected previously).
- Prepare new battery.
- Partially remove foam rubber seal (1).
- Battery box (3) can be removed after unscrewing the two fixing screws (2).
- Disconnect plug-and-socket connector.

• Insert new battery in reverse order. In case of wrong polarization "batt" will be displayed. Turn plug-and-socket connector by 180°.

• Strands must be carefully pushed into the unit and must not be jammed or bent when the battery box is inserted.

• To check correct battery installation, unit must be disconnected from supply voltage.

**Attention:** if AP09 then does not function, programmed values will be lost within 10 to 12 seconds.

• Tighten fastening screws and glue foam rubber seal.

• Discharged batteries should be disposed of safely.

# **5. Commissioning**

Before the first use of the AP09, please check:

1. correct polarity of supply voltage.

2. correct cable connection and existence of signals.

**Note!** Before starting bus operation each unit must have been allocated its address. If one and the same address is allocated several times, bus operation will collapse.

Now the AP09 can be used.If necessary, program the AP09's parameters according to your requirements (see chapter ' Parameter Description'). Check whether the AP09 functions without problems (see chapter 'Operation/Key's function').

**With built-in battery:** Battery is tested automatically during operation. When battery voltage falls below a certain value, "batt" is displayed and a corresponding note is made under the status bit in the AP09's protocol.

## **Operating modes**

Two operating modes are possible.

### **Stand-alone operation:**

Position is controlled from the display. Target value and other parameters have already been programmed before via interface.

### **Bus operation:**

The interface allows to operate and control up to 31 AP09. Each AP09's parameters can then be programmed /modified at any time and position value indicated.

**Attention!** In case of bus operation the last AP09 on the bus system (the one located at the end of the bus array) must be provided with a bus terminating element. This plug-shaped accessory, reference BAS09, can be purchased from SIKO. In case of **connection type E1**, please insert a 150Ω (≥1/8W) resistor between DÜA (green strand) and DÜB (yellow strand). This can for example be done by using a terminal block.

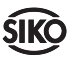

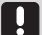

**Attention:** AP09 - without battery - is an incremental position indicator only, ie. with power off, the position value is stored in an E<sup>2</sup>PROM, but movements during power loss are not recognized/captured.

# **6. Operation / Key's function**

**E**-Key programming from the interface can be made as follows:

- 1. no function
- 2. reset to calibration value (normal state)
- 3. incremental measurement

4. display of target value (as long as key is pressed)

If the frontal key is pressed for approx. 30 sec, you enter into address mode where addresses of the different units belonging to the bus system can be allocated within a value range of 1 to 31 (standard address programming is 1). For address setting key programming is to be made to 'reset' (as programmed ex works).

# **7. Parameter programming**

Page 16 shows a detailed parameter list and allows customer-specific configuration.

A Lithium battery is used for buffer storage, ie. to permanently store all programmed parameters.

Without battery parameters are stored in the non-volatile E2PROM.

The meaning of the different parameters follow below:

**Display per revolution:** Value displayed after one turn of the shaft. The AP09's internal resolution is converted into the display value per revolution which is entered without comma.

**Counting direction:** Increasing values with counter-clockwise or clockwise shaft rotation.

**Target value:** Value which is to be reached.

**Calibration value:** Value indicated after a reset.

**Positions after the comma:** 0 to 3

**Key's functions:** 4 programming possibilities

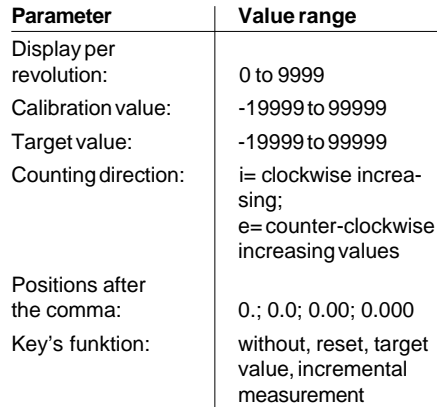

# **8. Calibration**

AP09 is calibrated electronically and irrespective of its mounting position. Calibrating steps:

• approach a mechanically pre-defined limit, zero position on the machine or exactly measure the actual position.

• program AP09's calibration value in accordence with above measured value (unless not already pre-programmed ex works).

• press AP09's  $\bullet$ -key to activate calibration

During calibration the internal counter is set to zero. Right after calibration the display is indicating the calibration value.

**Note!** The value range is +/-6900 turns; display range from -19999 to +99999. If the counted value is beyond the display range, message "Full" is issued.

# **9. Trouble shooting**

AP09 recognizes error states and indicates them in the display:

### **Message:** Full

**Description:** Display overrun **Action:** Check parameters and adjust them if necessary.

### **Message:** batt

**Description:** Battery flat or incorrect polarity. **Action:** Exchange battery or correct polarity.

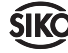

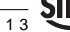

# **10. Protocol of AP09's interface**

### **Date:** 24.06.96 /E/Star

**Hardware:** RS485, 115200 Baud, EVEN parity, 8 bit, 1 stop bit, no handshake

**Protocol length:** 5 bytes (1 status / addressbyte, 3 data bytes, 1 byte for check sum)

**Calculation of the check sum:** EXOR-interconnection of all bytes.

The data telegram always consists of 5 bytes:

1st byte : status-/ address byte 2nd byte : 1st data byte 3rd byte : 2nd data byte 4th byte : 3rd data byte 5th byte : check sum

### **1 . Status-/ address byte**

Defines telegram type to be sent, ie. whether the AP09's configuration has to be changed or only a positional value is to be read out.

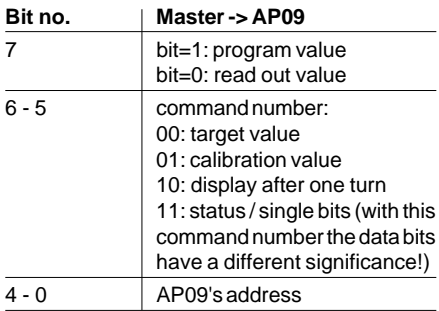

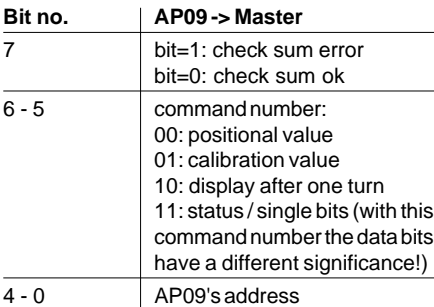

### **2 . Data bytes**

Data bytes include numerical values for programming / interrogating the different parameters (positional-, calibration-, display- and target values). These are displayed hexadecimally.

Value 1000 is for example displayed as follows:

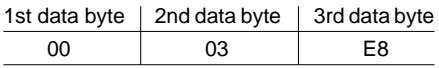

**Attention:** If the status / address byte of the command number under bit 5 and 6 is defined as '11', the 3 data bytes do have a different significance :

**Byte 2 (1st data byte) :** version number (eg. V3.07 = 37 Hex). Version number is only sent from AP09 to master and is irrelevant in case of communication between master and AP09.

**Byte 3 (2nd data byte) :** position of the comma (0...3) ie. programming of AP09's decimal point.

### **Byte 4 (3rd data byte) :** single bits.

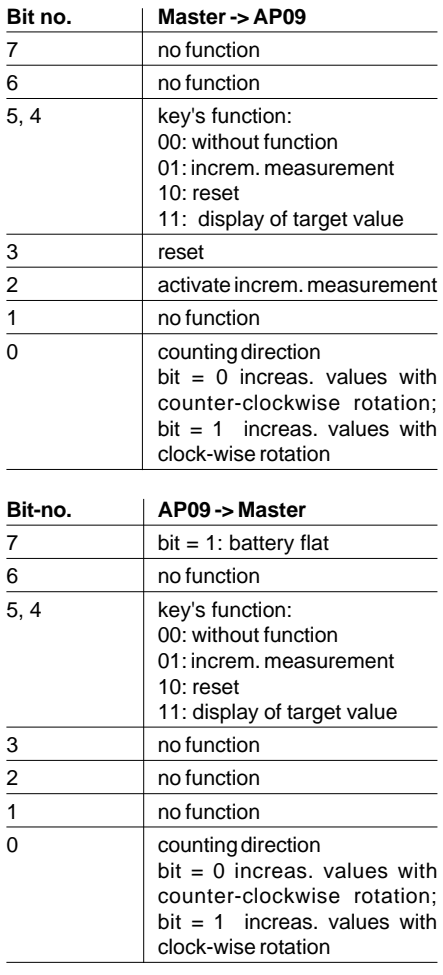

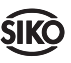

## **3 . Byte 5 : Check sum**

At the end of the telegram a check sum is established to check error-free data transmission. The check sum is an an exclusive-ORinterconnection of the bytes 1 to 4.

Check sum [byte 5] = [byte 1] XOR [byte 2] XOR [byte 3] XOR [byte 4]

The telegram received is checked as follows:

[byte 1] XOR [byte 2] XOR [byte 3] XOR [byte 4]  $XOR$  [byte  $5$ ] = 0

If the result is not 0, there has probably been a data transmission error.

## **Examples:**

Reading out positional value of AP09 with address 12 (eg. positional value =  $2045.6$  (4FE8 hex)).

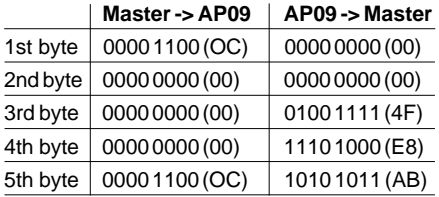

Reading out configuration of an AP09 with address 12 (eg. key function.: reset, 1 decimal point, CCW increasing values, software V3.07).

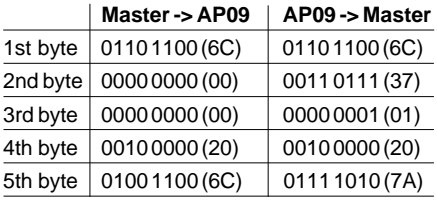

Calibration value programming of address 3 (eg. calibration value = -100 (FF FF 9C hex; AP09 receipts with value -100).

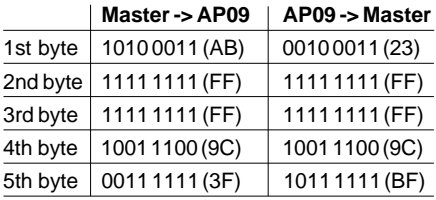

# **Appendix: Parameter list**

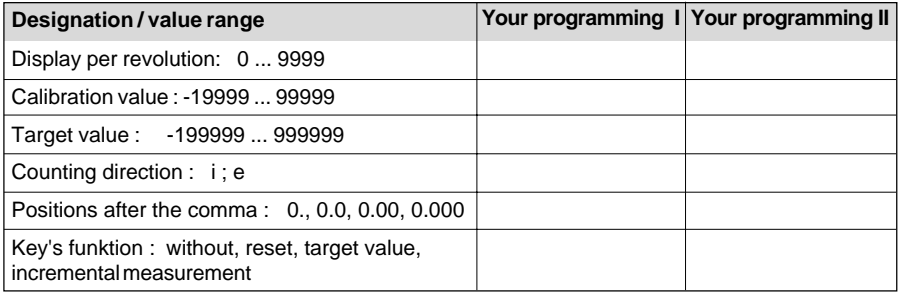

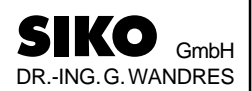

Postanschrift / Postal address: Postfach 1106 D-79195 Kirchzarten

Werk / Factory: Weihermattenweg 2 D-79256 Buchenbach

Telefon / Phone 0 76 61 / 3 94 - 0<br>Telefax / Fax 0 76 61 / 3 94 - 3 0 76 61 / 3 94 - 388 Internet www.siko.de

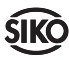